## **ΔΗΜΙΟΥΡΓΙΑ ΛΟΓΑΡΙΑΣΜΟΥ ΧΡΗΣΤΗ (GR)**

Αν **έχετε ήδη Λογαριασμό Χρήστη**, κάνετε Είσοδο με τους Κωδικούς σας από την περιοχή «**Είσοδος Χρηστών**».

Αν έχετε λογαριασμό αλλά **έχετε ξεχάσει τον κωδικό σας** (password), ακολουθείστε τη διαδικασία «**Ξεχάσατε τον Κωδικό σας**».

**Αν δεν έχετε Λογαριασμό στη Πλατφόρμα,** ακολουθείστε τις παρακάτω Οδηγίες.

1. Στην περιοχή «**Αίτηση Εγγραφής Νέου Χρήστη**» συμπληρώνετε τα απαρραίτητα στοιχεία, όπως βλέπετε στην Οθόνη (Όνομα, Επίθετο, e-mail, Κωδικος, Επιβεβαίωση Κωδικού). Ο Κώδικός που θα δώσετε θα πρέπει να περιέχει περισσότερους από 8, και έως 20 χαρακτήρες, απαρτιζόμενος από γράμματα (μόνο λατινικά), αριθμούς (τουλάχιστον δύο) και σύμβολα (πχ ! @ # \$ % )

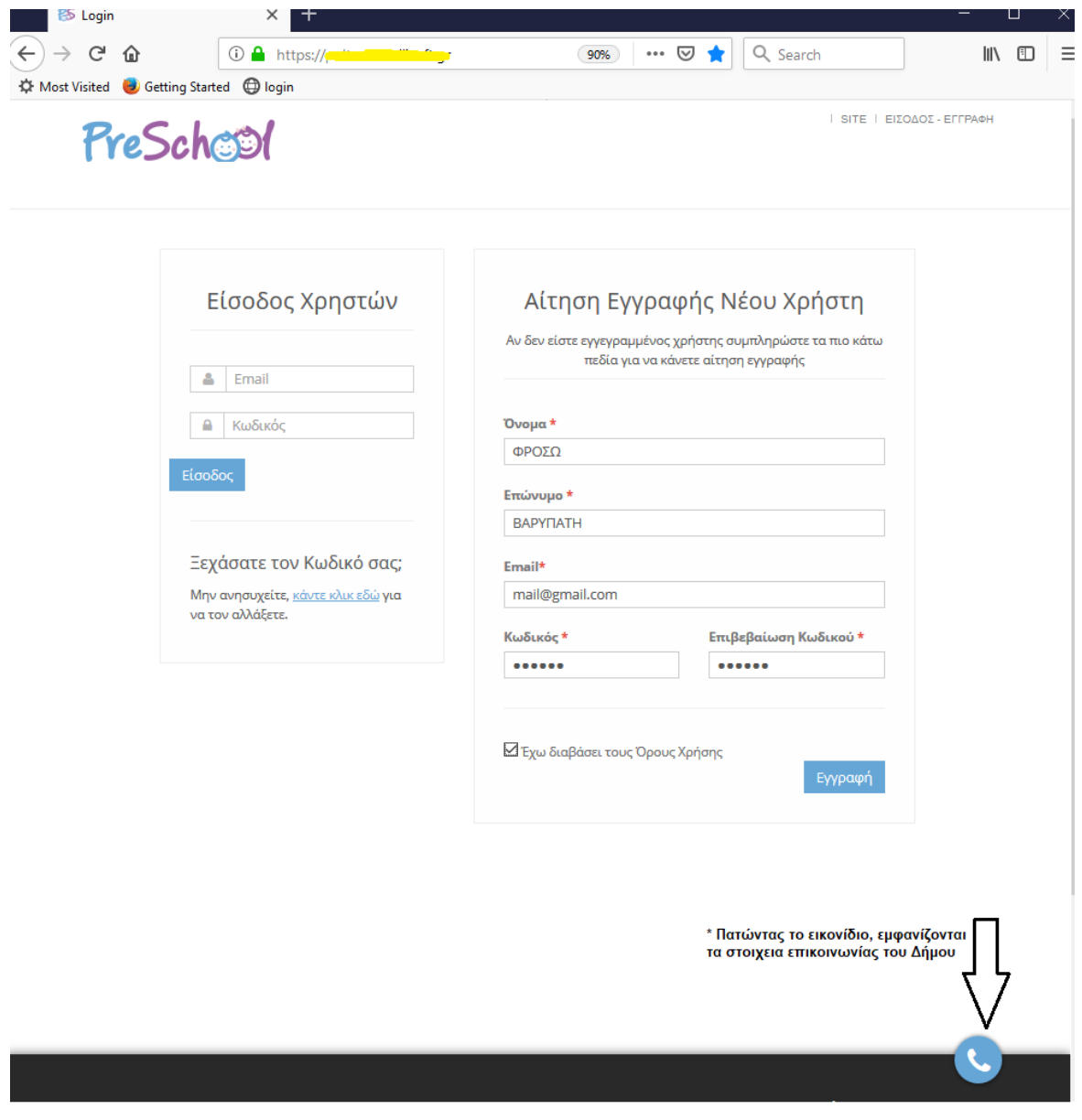

Σε περίπτωση που ο κωδικός που εισάγετε δεν πληροί τους κανόνες σύνταξης, θα σας εμφανίζεται μήνυμα που θα σας ενημερώνει για τα στοιχεια που λείπουν προκειμένου ο κωδικός να πληροι τους κανόνες ασφαλείας. Ενδεικτικά:

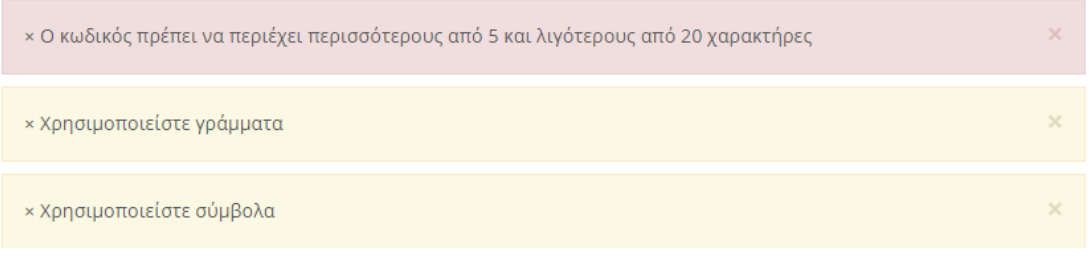

- 2. Στη συνέχεια διαβάστε τους «**Όρους Χρήσης**» και αφού τους αποδεχτείτε, πιέστε την επιλογή «**Εγγραφή**»
- 3. Εμφανίζεται μήνυμα ενημέρωσης ότι θα σας σταλεί **e-mail με Οδηγίες Ενεργοποίησης**. **Προσοχή να έλεγχετε το Φάκελο της «Ανεπιθύμητης Αλληλογραφίας»,** μήπως το e-mail αποθηκευτεί εκεί.

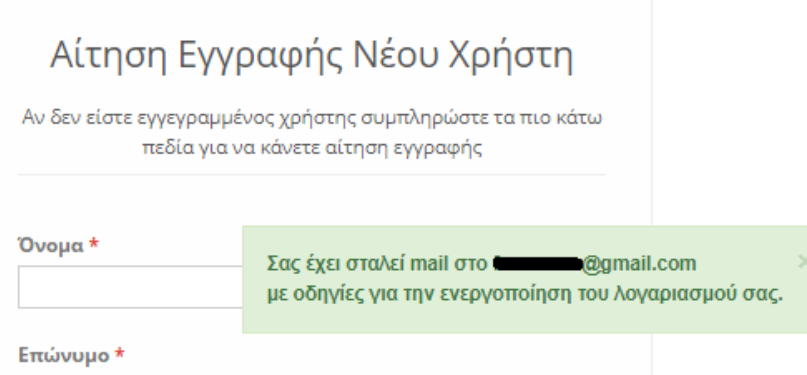

**Αν δεν ακολουθείσετε τις οδηγίες του e-mail,** η Εγγραφή σας στην Πλατφορμα του "PreSchool" δε θα ολοκληρωθεί και συνεπώς ο λογαριασμός σας δε θα ενεργοποιηθεί!

4. **Μετά από ενεργοποίηση του λογαρισμού σας**, θα εισάγετε τα στοιχεία σας **στην περιοχή «Είσοδο Χρηστών»**, όπως φαίνεται παρακάτω, με τα αντίστοιχα στοιχεία που δηλώσατε κατά την εγγραφή σας!

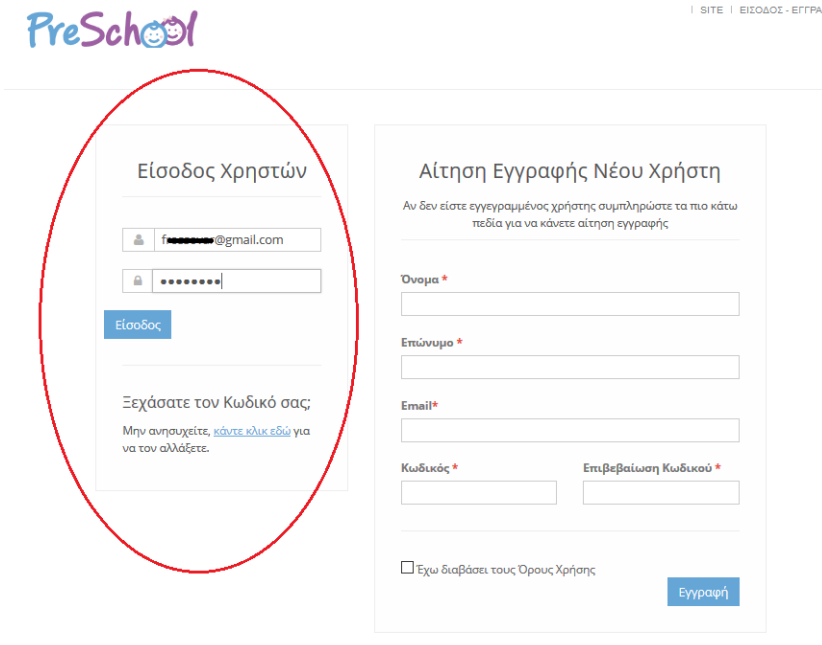

## **USER ACCOUNT CREATION (ENG)**

If you **already have a User Account**, log in with your Passwords from the «**User Login area**».

If you already have an account **but you have forgot your password**, follow the «**Forgot your Password**» process.

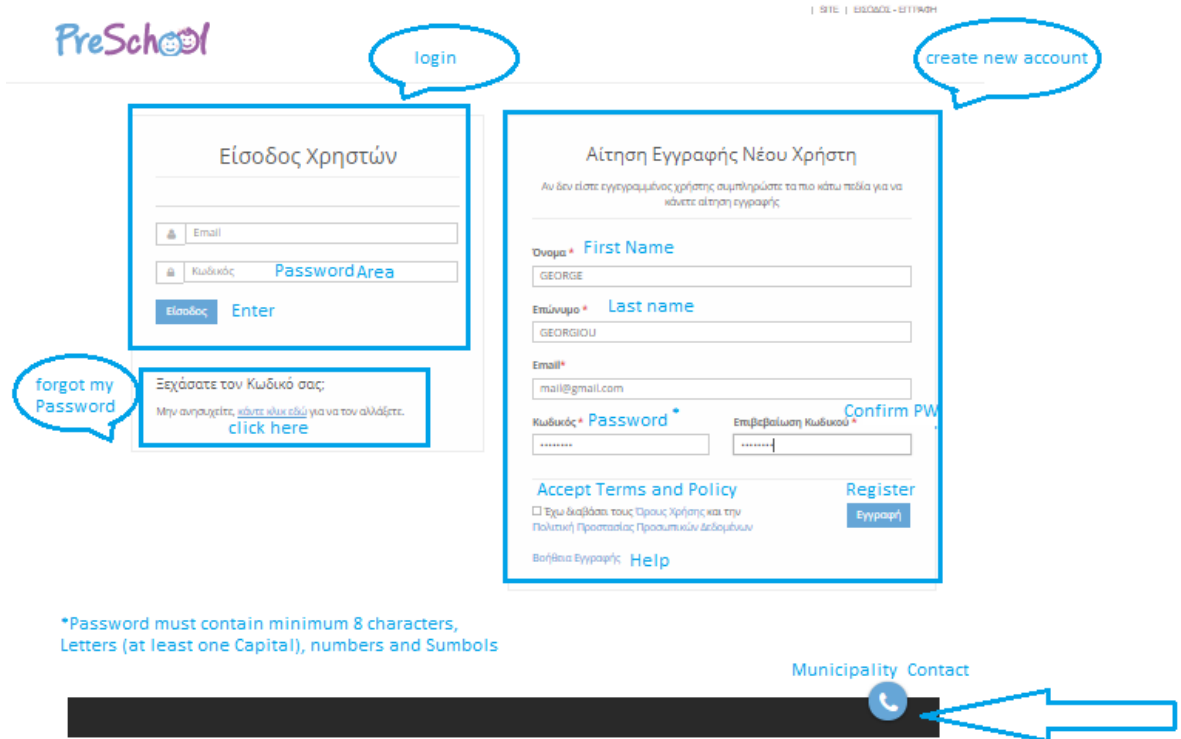

## **If you do not have an Account on the Platform**, follow the Instructions below.

1. In the area «**Create New Account**» fill in the necessary information, as you see on the Screen (Name, Surname, email, Password, Confirm Password). The Password must contain at least 8, and up to 20 characters, consisting of letters (Latin only), numbers (at least two) and symbols (eg! @ # \$%)

If the password you enter does not meet the syntax rules, you will see a message informing you of the missing data in order for the password to meet the security rules.

- 2. Then read the «**Terms of Use**» and «**Privacy Policy**» and after accepting them, click «**Register**».
- 3. Upon completion of the registration you will be sent **an e-mail with the activation instructions, also check the spam folder.**

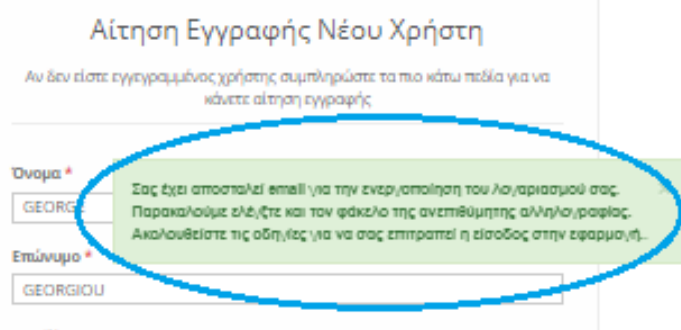

If you do not follow the instructions of the e-mail, your Registration in the "PreSchool" Platform will not be completed and your account will not be activated!

4. After activating your account, you will enter your credentials in the «**User Login**» area.